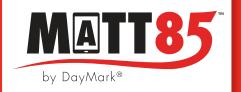

## UPDATING FIRMWARE FOR DAYMARK MATT85™ PRINTERS

The Matt85™ printers can be updated to the latest firmware with the DM PrinterUtility app by DayMark®, which is available for download through the Google Play and **Apple App Stores.** 

To determine if your printer can be updated with the newest firmware, follow the steps below.

Printers purchased in 2018 and early 2019 can not be updated. In this case, we suggest purchasing a new printer for most up-to-date hardware and functionality.

- 1. Turn off printer in the back
- 2. Hold down the FEED button
- 3. While holding, turn the printer back on.
- 4. The printer will print a self test page
- 5. A date of 2018 and older indicates the printer firmware cannot be updated.

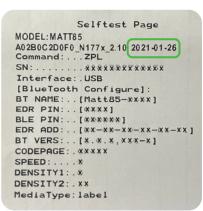

## Download the DM PrinterUtility app from the Google Play or Apple App Store Store

1. On your tablet, search for and install the **DM PrinterUtility** from the Google Play Sore (Android) or Apple App Store (iPad).

- 2. The application should now be visible in your tablet's aplications. Tap the DM PrinterUtility app to open and log in.
  - Log in using the same credentials as MenuPilot.
- 3. Follow the app's on-screen prompts to update your Matt85 printer firmware.

## For additional assistance contact DayMark Kitchen Automation Support:

1.877.620.8878

techsupport@daymarksafety.com

THE DIFFERENCE IS NIGHT AND DAY.™

Safetu Sustems